#### **PRECAUCIONES**

## **IMPORTANTE**

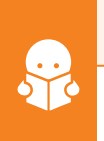

### **CONTENIDO Y DESCRIPCIÓN**

- No coloques objetos pesados sobre el equipo.
- No lo sumerjas en agua ni en ningún tipo de líquido.
- Límpialo con un paño suave y seco.
- No uses ni almacenes el producto en ambientes húmedos o polvosos.
- No expongas el equipo a temperaturas extremas.
- No coloques el dispositivo sobre superficies inclinadas, inestables o sometidas a vibraciones.
- No intentes desarmar ni reparar el equipo.
- Cualquier reparación no autorizada anulará la garantía.
- Los niños deben ser supervisados para asegurarse de que no empleen el aparato como juguete.

La operación de este equipo está sujeta a las siguientes dos condiciones: (1) es posible que este equipo o dispositivo no cause<br>interferencia perjudicial y (2) este equipo o dispositivo debe aceptar cualquier interferencia

**Por favor, lee completamente y con atención este instructivo, antes de realizar cualquier acción con el equipo, para saber cómo utilizarlo adecuadamente.**

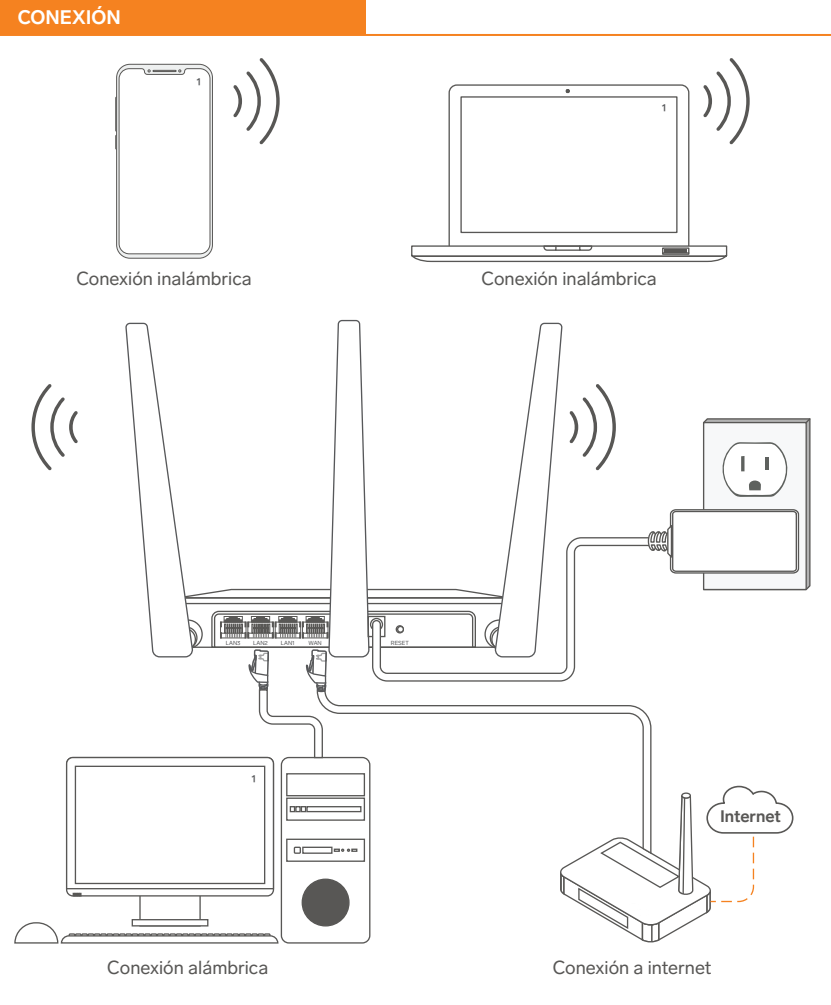

<sup>1</sup>No incluido

La información es presentada únicamente como referencia; debido a actualizaciones pueden existir diferencias. Las imágenes mostradas son ilustrativas. El diseño y el funcionamiento del producto pueden variar sin previo aviso. Consulta nuestra página **www.steren.com** para obtener la versión más reciente de este manual.

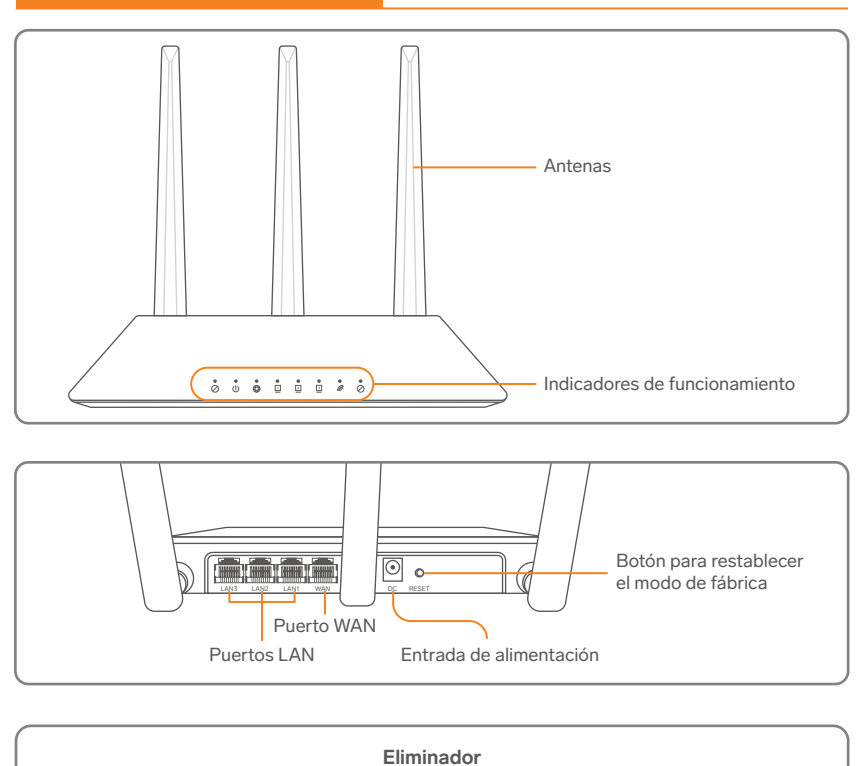

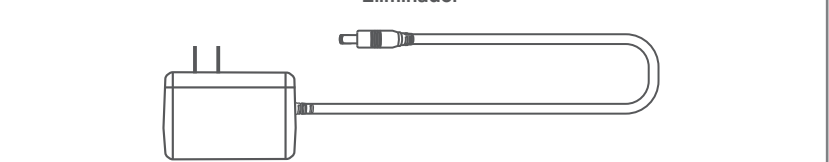

Introduce la contraseña que le asignaste al sistema. Luego, selecciona para acceder.

2<sup>1</sup> Introduce la contraseña que le **2**<sup>2</sup> Comienza a realizar las configuraciones que consideres necesarias. **3**

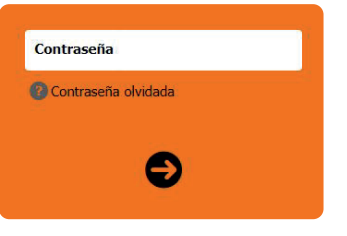

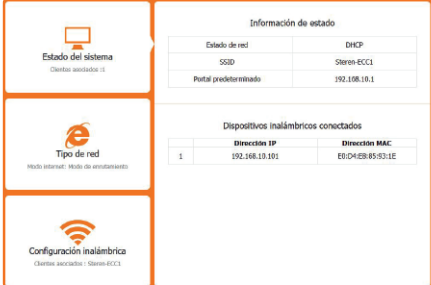

- **1.** Conecta la señal de Internet de tu módem principal al puerto WAN del COM-828. *En caso de que se mantenga en modo de router la configuración, puedes reemplazar el cable por uno de mayor longitud.* **2.** Enchufa el eliminador a un tomacorriente y después conecta el plug a la entrada de alimentación del router.
- **3.** Conecta equipos de forma alámbrica, usando alguno de los 3 puertos LAN disponibles.
- **4.** Cuando esté disponible, conecta equipos inalámbricos a la red **Steren COM-828.** (Por el momento, esta red no tiene contraseña).

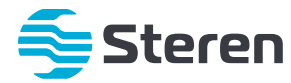

# Repetidor / Router Wi-Fi

## *Manual de instrucciones*

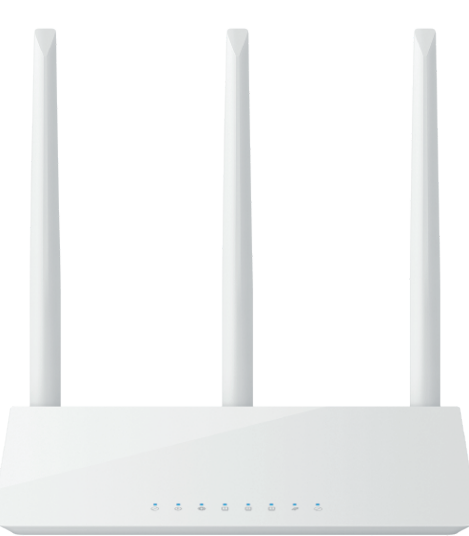

## **COM-828** V0.0 / 0722B

### **CONFIGURACIÓN BÁSICA**

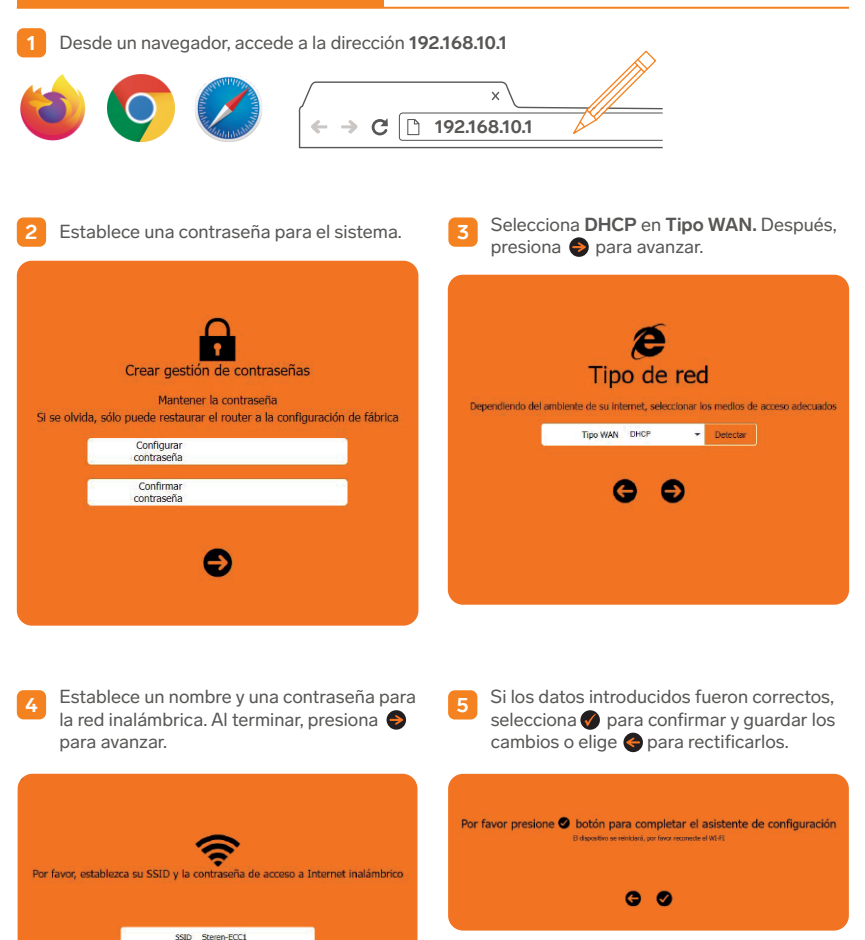

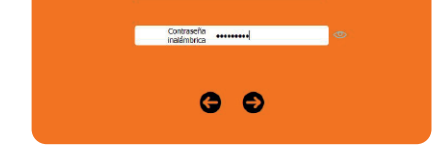

Espera a que la configuración se guarde. **6** Después, reconecta todos los equipos inalámbricos a la nueva red con la contraseña que estableciste.

### **ADMINISTRACIÓN WEB**

Estando conectado a la red del repetidor, abre un navegador web. Luego, introduce la dirección **IP 192.168.10.1** para acceder al administrador del equipo. **Esta dirección puede ser diferente, dependiendo de si configuraste el equipo como PPPoE o IP estática. En este caso, debes introducir la dirección que le fue asignada.**

### **ESTADO DEL SISTEMA**

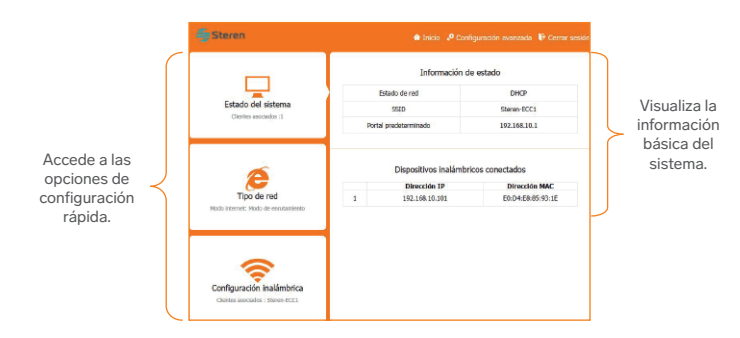

### **ESPECIFICACIONES**

### **CONFIGURACIÓN EN MODO REPETIDOR**

### **PÓLIZA DE GARANTÍA**

Alimentación: 5 V-- 1 A Estándares: IEEE 802.11b/g/n Tasa máxima de transferencia: 2,4 GHz, 300 Mbps Rango de frecuencia de operación: 2.412 – 2.442 GHz Tasa de transferencia: 802.11n hasta 300 Mbps 802.11g hasta 54 Mbps 802.11b hasta 11 Mbps Seguridad en modo inalámbrico: WPA-PSK / WPA2-PSK / 64 & 128 bit WEP Antena: 3 externas 5 dBi de ganancia Soporta: DHCP (IP dinámica), PPPoE, IP estática, DDNS Modo de funcionamiento: Wireless Router Mode Temperatura de funcionamiento: 0 °C – 40 °C Temperatura de almacenamiento: -40 °C – 70 °C Humedad relativa: < 90% no condensada Velocidad de los puertos RJ45: 3 LAN ethernet 10/100 Mbps **Convertidor de voltaje**

Alimentación: 100 – 240 V~ 50/60 Hz 300 mA  $Salida: 5 V== 1 A$ Consumo: 5,4 Wh Consumo en espera: 0,1 Wh

**Las especificaciones pueden cambiar sin previo aviso.**

- Para hacer efectiva la garantía, debe presentarse esta póliza, factura o comprobante de compra y el producto, en el<br>lugar donde fue adquirido o en Electrónica Steren S.A. de C.V.<br>Electrónica Steren S.A de C.V. se compromet **1. 2.**
- consumidor. Los gastos de transportación serán cubiertos por el proveedor. El tiempo de reparación en ningún caso será mayor a 30 días, contados a partir de la recepción del producto en **3.**
	- cualquiera de los sitios donde pueda hacerse efectiva la garantía.
- 
- El lugar donde se pueden adquirir partes, componentes, consumibles y accesorios, así como hacer válida esta garantía **4.** es en cualquiera de las direcciones mencionadas posteriormente.

#### **CONDICIONES**

#### **ESTA PÓLIZA NO SE HARÁ EFECTIVA EN LOS SIGUIENTES CASOS:**

- **1.** Cuando el producto ha sido utilizado en condiciones distintas a las normales.
- **2.**Cuando el producto no ha sido operado de acuerdo con el instructivo de uso.
- **3.** Cuando el producto ha sido alterado o reparado por personal no autorizado por Electrónica Steren S.A. de C.V.

El consumidor podrá solicitar que se haga efectiva la garantía ante la propia casa comercial donde adquirió el producto. Si la presente garantía se extraviara, el consumidor puede recurrir a su proveedor para que le expida otra póliza, previa presentación de la nota de compra o factura respectiva.

#### **DATOS DEL DISTRIBUIDOR**

Nombre del Distribuidor Domicilio \_\_\_\_\_\_\_\_\_\_\_\_\_\_\_\_\_\_\_\_\_\_\_\_\_\_\_\_\_\_\_\_\_\_\_\_\_\_\_\_\_\_\_\_\_\_\_\_\_\_\_\_\_\_\_\_\_\_\_\_\_\_\_\_\_\_\_\_\_\_\_\_\_\_\_ Fecha de entrega

#### **ELECTRÓNICA STEREN S.A. DE C.V.**

Biólogo Maximino Martínez, núm. 3408, col. San Salvador Xochimanca, Azcapotzalco, Ciudad de México, C.P. 02870, RFC: EST850628-K51

#### **STEREN PRODUCTO EMPACADO S.A. DE C.V.**

Autopista México-Querétaro, Km 26.5, sin número, Nave Industrial 3-A, col. Lomas de Boulevares, Tlalnepantla de Baz,<br>Estado de México, C.P. 54020, RFC: SPE-941215-H43

En caso de que tu producto presente alguna falla, o si tienes alguna duda o pregunta, por favor, llama a nuestro Centro de Atención a Clientes, en donde con gusto te atenderemos en todo lo relacionado con tu producto Steren.

**Centro de Atención a Clientes: (55) 15 16 60 00**

Atención a clientes (55) 1516 6000

f /steren.mexico @ @steren.oficial **B** SterenMedia

comentarios@steren.com.mx

www.steren.com.mx

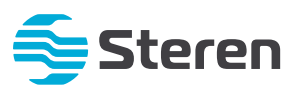

**Producto: Repetidor / Router Wi-Fi Modelo: COM-828 Marca: Steren** 

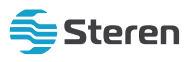

Esta póliza garantiza el producto por el término de un año en todos sus componentes y mano de obra contra cualquier<br>defecto de fabricación y funcionamiento, a partir de la fecha de entrega.

### **CONFIGURACIONES AVANZADAS**

Si deseas restablecer el sistema a los valores configurados de fábrica de forma física, mantén presionado el<br>botón **RESET** por 12 segundos. Espera a que el sistema vuelva a iniciar. **Esta acción borrará todas las configuraciones realizadas previamente.** 

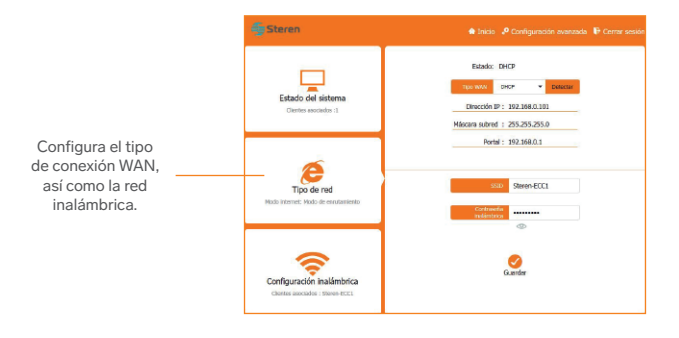

#### **CONFIGURACIÓN INALÁMBRICA**

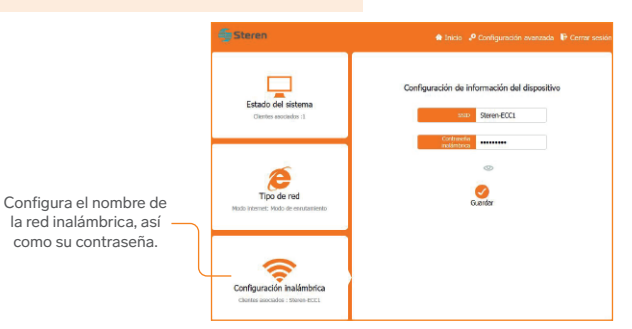

Accede a detalles avanzados del sistema, dando clic en **.º** Configuración avanzada . Para realizar algunos cambios, se requieren conocimientos de la red, así como de IT para evitar un conflicto de conexión.

Debido a que la configuración debe ser adaptada a las necesidades particulares de cada usuario, a continuación, se muestran de modo informativo las opciones de ajustes de cada menú:

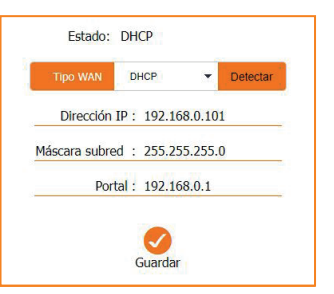

#### **• PARÁMETROS DE RED**

- **Configuración de la WAN** \* Seleccióna el tipo de conexión WAN como: DHCP, IP estática o PPPoE. (Si no se tiene la información de la red o conocimiento en TI, mantén la conexión como DHCP para que el sistema identifique automáticamente la conexión). **— Red local**
- \* Edita los detalles de la red LAN, así como las velocidades de conexión deseadas.
- **Servidor DHCP**
	- \* Edita el rango de red del servidor para el DHCP, así como para la IP estática.

### **• CONFIGURACIÓN INALÁMBRICA**

- **Configuración básica inalámbrica**
	- \* Personaliza el SSID de la red, contraseña y parámetros de la transmisión inalámbrica. **— Avanzado**
	- \* Ajusta los detalles más específicos de la transmisión inalámbrica. (Para hacer los cambios necesarios en estos parámetros y que no entren en conflicto con la conexión, se requieren conocimientos de TI).
	- **Repetidor** \* Configura el equipo como repetidor. Para más detalles, revisa la sección "Configuración en modo repetidor".

#### **• USUARIOS AVANZADOS**

- **Servidor virtual**
- \* Habilita y edita la función de Servidor virtual del sistema.  **Filtrado de IP**
- \* Configura la apertura de puertos y el tipo de uso para aplicaciones especiales de comunicación.
- **Filtrado MAC** \* Configura los permisos de conexión de dispositivos, por medio de la dirección MAC.
- **Anfitrion DMZ**
- \* Habilita y configura la dirección IP permitida como **Zona Desmilitarizada. Filtrado de URL**
- - \* Administra las páginas de internet que serán denegadas por el dispositivo. **— DDNS**
		- \* Habilita y configura la conexión con el DDNS.

#### **• GESTIÓN DE DISPOSITIVOS**

- **Configuración de zona horaria** \* Ajusta la fecha y hora del sistema. (Especialmente útil para sincronización entre equipos).
- **Actualización**
- \* Actualiza el firmware del equipo. Consulta al área de Atención a Clientes antes de actualizarlo.
- **Recargar configuración**
- \* Reinicia el equipo al estado de fábrica.  **Guardar/Cargar configuración**
- - \* Realiza un respaldo de la configuración actual del sistema. También, puedes restaurar la configuración desde un archivo de respaldo previamente descargado. **— Cambiar contraseña**
- \* Configura la contraseña de acceso al sistema.
- **Herramientas de diagnóstico de la red**
- \* Haz una prueba de conexión con sitios de internet externos a la red.
- **Reiniciar**
	- \* Reinicia virtualmente el sistema, para reparar algún mal funcionamiento eventual.

#### **• MÁS CONFIGURACIONES**

- **Ajuste de la función**
- Personaliza las funciones generales del sistema. **— Configuración de WPS**
- \* Habilita la conexión rápida por protocolo WPS.
	-

**• ASISTENTE DE OMISIÓN** \* Accede al asistente principal de configuración del sistema en su conexión WAN.

Después de hacer los ajustes, selecciona <sub>Guardar</sub> para aplicar los cambios realizados en cada menú.

Este modo te permite conectar el dispositivo a un router de forma inalámbrica, para retransmitir la conexión en una nueva red. Para esto, realiza los siguientes pasos:

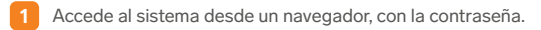

Elige la red que deseas repetir. Después, escribe su contraseña. En el espacio **Este dispositivo SSID** revisa el nombre de la red que se repetirá. **4**

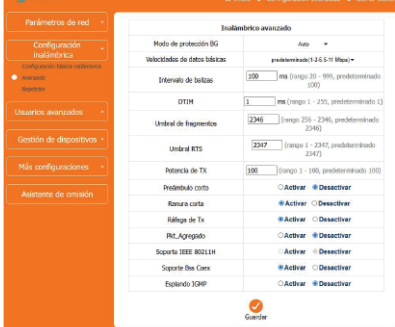

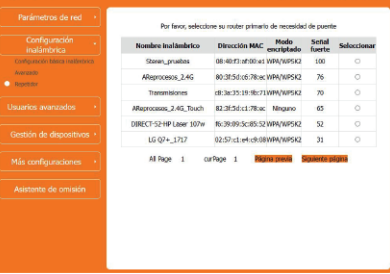

**5** Si tenías un cable de red conectado en el puerto WAN, desconéctalo.

Confirma el cambio, dando clic en **OK.** Espera a que el sistema se reinicie. Después, conéctate a la nueva red con la contraseña de la red original.

**6**

**2** Elige **Configuración Avanzada** y después el submenú **Configuración inalámbrica.** 

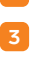

Selecciona **Repetidor** y espera a que el sistema despliegue el listado de redes. Verifica que el indicador del segmento **Señal fuerte** sea **>80** para que la retransmisión sea óptima. **<sup>3</sup>**

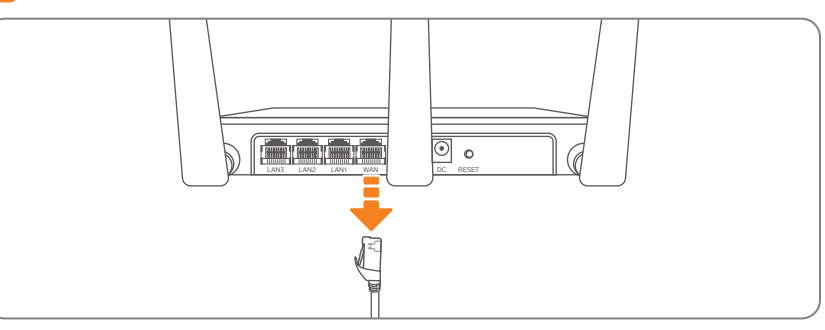